## **HƯỚNG DẪN TẮT QUYỀN TRỢ NĂNG (ACCESSIBILITY) TRÊN THIẾT BỊ ASUS**

**Bước 1.**  Tại màn hình Cài đặt của thiết bị, chọn **Trợ năng** 

**Bước 2.** 

Tại Trợ năng, chọn Các dịch vụ đã tải xuống, nhấn chọn một ứng dụng cần **Tắt quyền Trợ năng** (Ví dụ: ứng dụng Autoclicker)

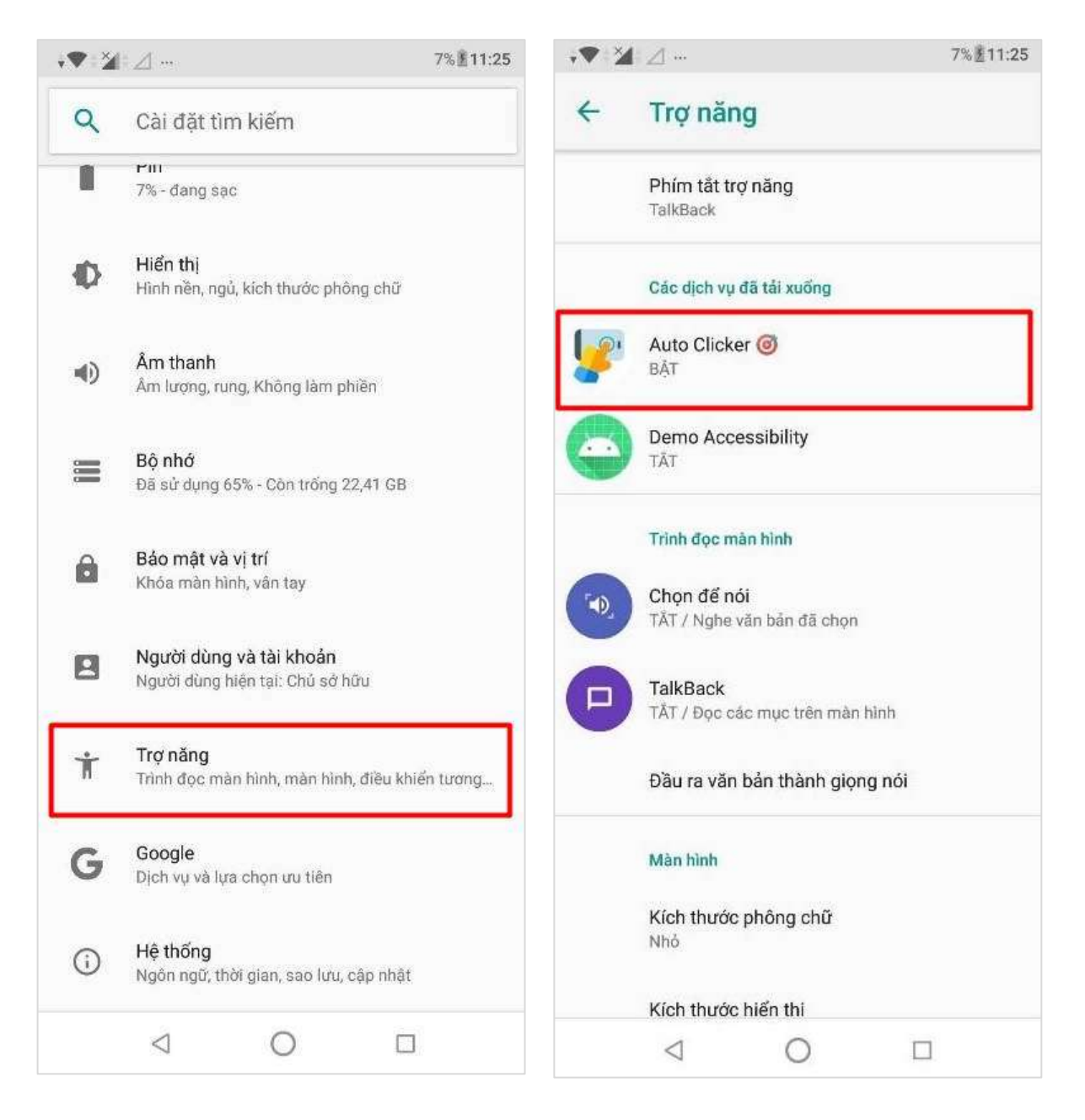

## **Bước 3.**  Nhấn gạt nút **OFF** để Tắt quyền Trợ năng của ứng dụng

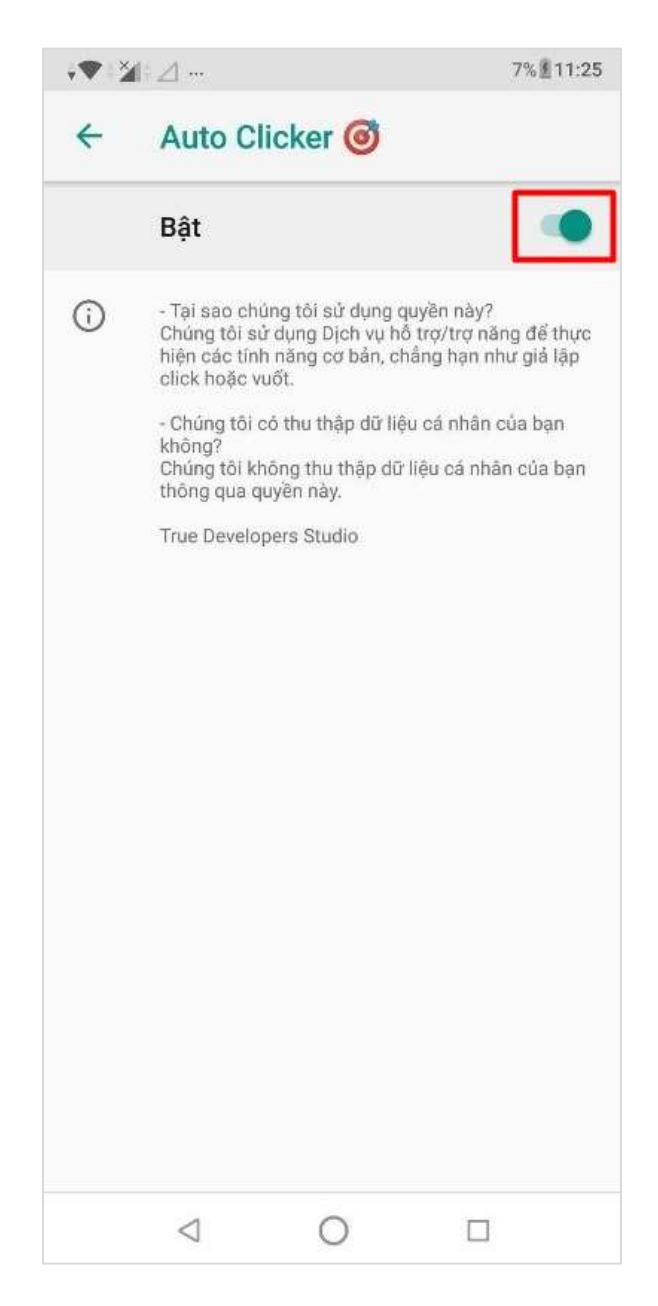